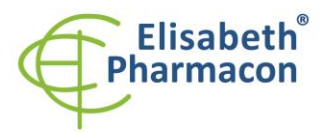

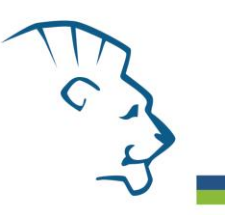

# **EliGene® Ureaplasma UNI**  $\epsilon$ **90049-UNI (pro 50 stanovení) REF**

 5 x 150 µl **Ureaplasma UNI Mix** 2 x 50 µl **PC DNA Ureaplasma** 5 x 200 µl **IC DNA 01** 1 x 20 μl **Eli Blocker** 1 x 20 μl **ROX dye** Návod k použití

# *Složení soupravy: Skladování a doba použitelnosti:*

Veškeré komponenty musejí být přepravovány a uloženy při -20 °C. Kit a zbývající MasterMixy musejí být skladovány při -20 °C v temnu.

# *Účel použití*

Souprava EliGene® Ureaplasma UNI slouží k DNA diagnostice patogenního druhu *Ureaplasma urealyticum* a *Ureaplasma parvum* z izolované DNA.

## *Princip metody*

Diagnostická souprava je založena na principu RealTime PCR. Pro detekci *Ureaplasma urealyticum, Ureaplasma parvum* a interní kontroly jsou použity primery a fluorescenční sondy (FAM a HEX).

## *Obecný úvod*

*Ureaplasma* kolonizuje spodní část urogenitálního traktu u mnoha zdravých osob, na druhou stranu může také způsobovat uretritidy, endometritidy, chorioamnionitidy, spontánní potraty, artritidy, močové kameny, bakteriémie a meningitidy a také nízkou porodní váhu.

*Ureaplasma urealyticum* je baktérie patřící do čeledi *Mycoplasmataceae. U. urealyticum* se dělí na 14 sérovarů, které mohou být dále členěny na dva biovary, biovar 1 and biovar 2, a to na základě genotypizace. Biovar 1 zahrnuje 4 sérovary (sérovar 1, 3, 6 a 14), zatímco biovar 2 zahrnuje deset sérovarů (sérovary 2, 4, 5 a 7–13). Druhy do současnosti známé jako *U. urealyticum* by měly být rozděleny na dva druhy, *U. parvum* (dříve *U. urealyticum* biovar 1) a *U. urealyticum* (dříve *U. urealyticum* biovar 2). Většinu izolátů *Ureaplasma* lidského původu patří do nového druhu *U. parvum*. *U. urealyticum* (biovar 2) je izolována méně často.

*Ureaplasma sp.* je u mužů hlavním původcem negonokokových a nechlamydiálních uretritid, akutních prostatitid a získaných artritid. U těhotných a netěhotných žen *Ureaplasma* (oba druhy) může způsobovat chorioamnionitidu, předčasný porod, potrat, vaginitidy a cervicitidy. Klinické studie potvrdily, že děti narozené infikovaným matkám bývají touto baktérií také infikovány a mívají kolonizován dýchací trakt, což je posléze asociováno s pneumoniemi, problémy s dýcháním a meningitidami.

## *Odběr vzorku, zpracování a uchovávání*

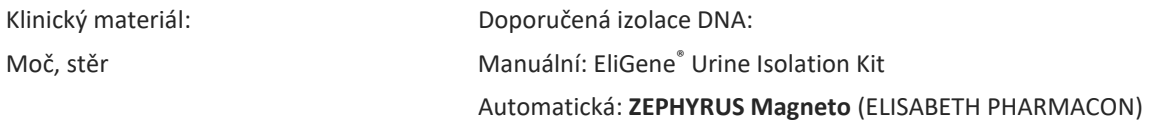

**Upozornění:** Pro zachování uvedené senzitivity testu striktně doporučujeme zachovávat preanalytické postupy

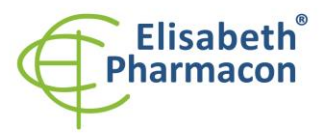

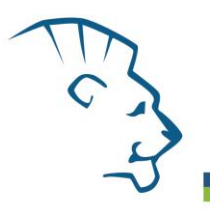

uvedené v tomto návodu k použití. Zvláště pak neměňte doporučené postupy z hlediska výchozího množství vzorku, rychlosti otáček při centrifugacích atd. Pro izolaci DNA lze využít také jiné soupravy, avšak preanalytické postupy skladování, transportu a centrifugace musejí být dodrženy.

### **Cervikální stěr, výtěr z uretry:**

Uvedené vzorky odebírejte dle standardního protokolu do odběrových zkumavek s přepravním médiem (remel MicroTest M4RT Transport nebo remel MicroTest M4 Transport). Vzorky v uvedených kultivačních médiích je nutné přepravovat do laboratoře při 4 °C. Vzorky je možné při 4 °C uchovávat až 7 dní.

Doporučený způsob zpracování vzorků stěrů:

- 1. Před zahájením izolace DNA vortexujte odběrovou zkumavku po dobu alespoň 10 sekund. Zkumavku otevřete a poté mačkáním tamponu o stěnu zkumavky vymačkejte z tamponu veškerý roztok. Tampon zneškodněte.
- 2. Odběrovou zkumavku centrifugujte po dobu 15 minut při 6000 x g. Pokud není k dispozici vhodná centrifuga pro odběrové zkumavky, rozpipetujte médium do dvou mikrozkumavek po 1,5 ml a použijte centrifugu pro mikrozkumavky. Mikrozkumavky lze centrifugovat pouze 10 minut při 10000 x g.

#### *Manuální izolace:*

- 1. Supernatant odsajte. K peletu přidejte 200 µl roztoku MI3 z kitu EliGene® Urine Isolation Kit a 180 µl vody pro molekulární biologii a pelet rozsuspendujte důkladným propipetováním (v případě použití dvou mikrozkumavek pro centrifugaci, rozsuspendujte pelet nejdříve v první mikrozkumavce celým objemem pufru s vodou a následně ve druhé). Přidejte 10 µl Proteinázy K a 20 µl interní kontroly (IC DNA 01) a pokračujte dle standardního protokolu ke kitu EliGene® Urine Isolation Kit.
- 2. Eluci provádějte do 50 µl elučního pufru. Izolovanou DNA použijte ihned k detekci nebo skladujte několik hodin až jeden týden při 4 °C. Pro skladování po dobu delší než jeden týden zamrazte na -20 °C.

### *Automatická izolace:*

- 1. Otevřete zkumavky a opatrně odsajte supernatant. Rozsuspendujte pelet vortexováním ve 180 µl PBS pufru a přidejte 20 µl interní kontroly (IC DNA 01).
- 2. Izolujte DNA ze vzorku pomocí MAGNETO BodyFluid DNA/RNA isolation kitu podle protokolu pro vzorky plasmy s elucí do 50 µl elučního pufru.

#### **Moč:**

Vzorek odebírejte dle standardního protokolu do sterilních zkumavek. Používejte čisté sterilní zkumavky bez konzervačních přísad. Vzorky moči je nutno uchovávat a přepravovat při 4 °C. Vzorky je možné při 4 °C uchovávat až 7 dní.

Před izolací DNA je nutné vzorek centrifugovat po dobu 15 minut při 6000 x g. Použijte 8–15 ml vzorku moče. **V žádném případě nesnižujte počet otáček ani nezkracujte dobu centrifugace!** V případě, že laboratoř nedisponuje potřebnou centrifugou, je možné vzorek moče rozpipetovat na menší objemy o celkovém objemu minimálně 8 ml.

#### *Manuální izolace:*

1. Supernatant odsajte. Zabezpečte, aby před rozsuspendováním sedimentu byla ze zkumavky odsáta veškerá moč! Pelet rozsuspendujte ve 180 µl vody pro molekulární biologii s 200 µl roztoku MI3 z kitu EliGene® Urine Isolation Kit, přidejte 10 µl Proteinázy K a 20 µl interní kontroly (IC DNA 01). Vortexujte 15 sekund. Dále pokračujte dle standardního protokolu ke kitu EliGene® Urine Isolation Kit.

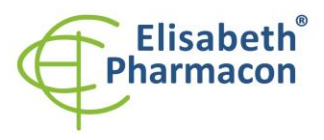

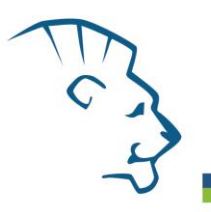

2. Eluci provádějte do 100 µl elučního pufru. Izolovanou DNA použijte ihned k detekci nebo skladujte několik hodin až jeden týden při 4 °C. Pro skladování po dobu delší než jeden týden zamrazte na -20 °C.

#### *Automatická izolace:*

1. Otevřete zkumavky a opatrně odsajte supernatant. Rozsuspendujte pelet vortexováním ve 180 µl PBS pufru a přidejte 20 µl interní kontroly (IC DNA 01).

**UPOZORNĚNÍ:** Zbytek moči ve zkumavce může ovlivnit čistotu izolované DNA.

2. Izolujte DNA ze vzorku pomocí MAGNETO BodyFluid DNA/RNA isolation kitu podle protokolu pro vzorky plasmy s elucí do 50 µl elučního pufru.

## *Nezbytné vybavení pro laboratoř*

- Sterilní automatická pipeta 5–20 µl a sterilní špičky s filtrem prosté DNA/RNA a DNáz a RNáz (doporučujeme plast pro diagnostické účely s certifikátem CE).
- Sterilní stojánek prostý DNA/RNA a DNáz a RNáz.
- Zařízení pro Real Time PCR kit je optimalizován pro přístroje LightCycler 2.0, LightCycler 480 a LightCycler Nano (Roche), Quant Studio 3 a 5 (Thermofisher Scientific), RealTime System ABI 7500 (Applied Biosystems), Rotor-Gene 6000 nebo Rotor-Gene Q (Qiagen), CFX96 Touch Real-Time PCR Detection System (Bio-Rad), MIC qPCR Cycler (Bio Molecular Systems).
- Sterilní plast (stripy, destičky, zkumavky) bez DNáz a RNáz vhodný pro daný Real Time PCR přístroj.
- Laboratorní ochranné rukavice.

## *Konfigurace RealTime PCR přístroje*

- Pro detekci *Ureaplasma urealyticum* a *Ureaplasma parvum* je použita sonda značená FAM barvou (exc. 494 nm – em. 518 nm).
- Pro detekci interní kontroly 01 je použita sonda značená HEX barvou (exc. 520 nm em. 548 nm).

## *LightCycler® 2.0 (Roche):*

Pro reakci používejte pouze skleněné kapiláry.

### **Nastavte následující teplotní profil:**

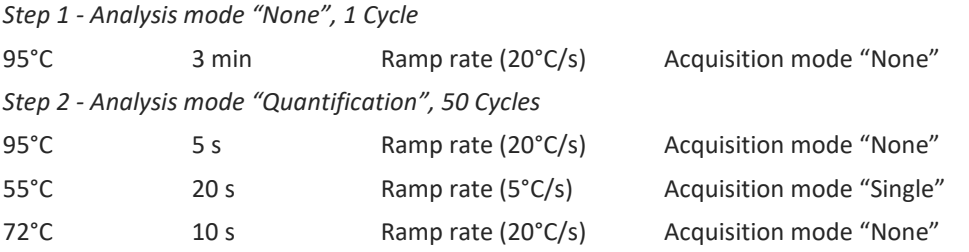

Kompletní teplotní profil může být načten jako Run Template "EliGene\_UNI\_LC2\_v00.ixo". Run Template může být importován do softwaru v menu "Navigator" kliknutím na ikonu "Import" z CD přiloženého v kitu.

## *LightCycler® 480 (Roche):*

Pro reakci používejte pouze bílé destičky. Použití průhledných destiček může vést k poklesu citlivosti kitu. Nepoužívejte destičky opakovaně; při manipulaci s destičkou může dojít ke kontaminaci laboratoře.

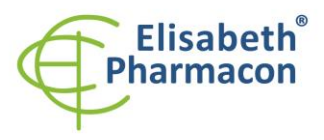

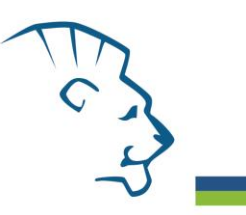

V okně "Detection format" zvolte " Dual Color Hydrolysis probe".

### **Nastavte následující teplotní profil:**

*Step 1 - Analysis mode "None", 1 Cycle*

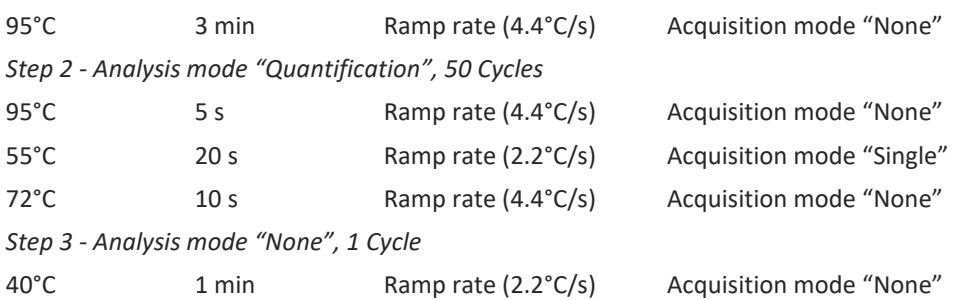

Kompletní teplotní profil může být načten jako Run Template "EliGene\_UNI\_LC480\_v00.ixo". Run Template může být importován do softwaru v menu "Navigator" kliknutím na ikonu "Import" z CD přiloženého v kitu.

### *QuantStudio 3 a 5 (ThermoFisher Scientific):*

Vyberte možnosti Experiment type, "Presence/Absence", Chemistry "TaqMan Probes" a Run Mode "Standard". Jako reportér vyberte barvy FAM (Ureaplasma) a VIC/HEX (IC DNA 01), jako pasivní referenční barvivo zvolte ROX.

### **Nastavte následující teplotní profil:**

*Udržovací fáze (Holding stage)* 95°C 3 min Ramp rate (1.6°C/s) *Cyklovací fáze (Cycling stage) – 50 cyklů* 95°C 5 s Ramp rate (1.6°C/s) 55°C 20 s Ramp rate (1.6°C/s) Data collection ON 72 $^{\circ}$ C 10 s Ramp rate (1.6 $^{\circ}$ C/s) *Post-Read Stage* 40°C 1 min Ramp rate (1.6°C/s)

*Sběr dat emisního signálu v druhém kroku cyklovací fáze při 55 °C.*

Kompletní teplotní profil může být načten jako Run Template "EliGene UNI QS3 v00.edt" nebo "EliGene\_UNI\_QS5\_v00.edt". Run Template může být importován do softwaru z CD přiloženého v kitu.

## *LightCycler® Nano (Roche):*

Pro reakci používejte pouze průhledné stripy.

V menu "Run Settings" vyberte možnosti "Hydrolysis Probes" a "High Quality".

### **V "Profile menu" nastavte následující teplotní profil:**

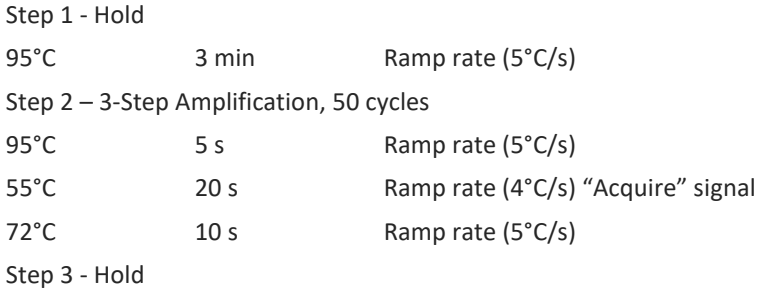

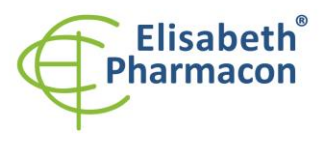

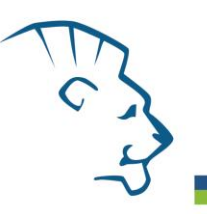

40°C 1 min Ramp rate (4°C/s)

V menu "Samples" klikněte na okno "Targets" (okno nahoře vpravo) na ikonu "+" a vyberte FAM barvu jako "Target 1". Znovu klikněte na ikonu "+" a vyberte HEX barvu jako "Target 2". V okně "Samples" (okno nahoře vlevo) klikněte na ikonu "+" a přidejte vaše vzorky. Pak přiřaďte vzorkům pozice a označte FAM a HEX jako Unknown sample (Samples) nebo Standard.

Kompletní teplotní profil může být načten jako Run Template " EliGene\_UNI\_LCNANO\_v00.ppf". Run Template lze zkopírovat z CD přiloženého v kitu.

## *RealTime System ABI7500 (Applied Biosystems):*

Použijte programový modul pro absolutní kvantifikaci (Plate Type "Quantitation-Standard Curve" experiment pro ABI 7500FAST). V případě ABI7500FAST použijte "7500 (96wels)" instrument type.

### **Nastavte následující teplotní profil:**

*Udržovací fáze (Holding stage)*

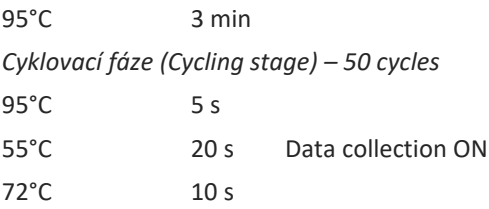

*Odečet emisního signálu ve druhém kroku při 55 °C.*

Kompletní teplotní profil může být načten jako Run Template " EliGene\_UNI\_ABI7500\_ v00.edt". Run Template může být zkopírován z CD přiloženého v kitu.

## *CFX96 Touch (Bio-Rad):*

V úvodní možnosti "Startup Wizard" založte "New Experiment" a vytvořte nový protokol "Create New Protocol".

### **Nastavte následující teplotní profil:**

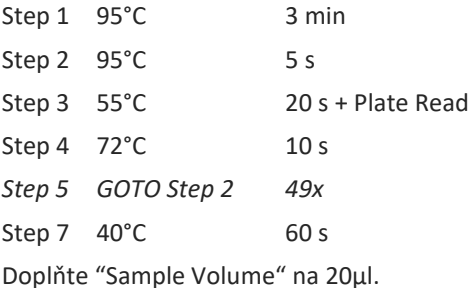

Sběr dat emisního signálu je v kroku Step 3 při 55 °C.

Pro nastavení filtrů použijte v "Scan Mode" všechny kanály, ale v "Plate Manager" nastavení pro vzorky vyberte pouze fluorofory FAM, HEX. Označte pozice s umístěnými vzorky jako "Unknown" vzorky nebo "Standard". Kompletní teplotní profil může být nahrán jako Run Template "EliGene UNI\_CFX96\_v00.pcrl" anebo může být zkopírován z CD přiloženého v kitu.

## *Rotor-Gene 6000 nebo Q (Qiagen):*

V okně "New Run" vyberte "Three Step" .

Vyberte příslušný typ rotoru "Rotor Type" a klikněte na tlačítko "Next".

**Nastavte následující teplotní profil:**

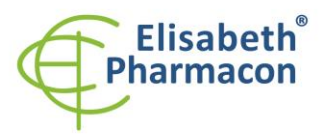

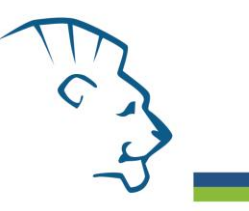

*Udržovací fáze (Holding stage)* 95°C 3 min *Cyklovací fáze (Cycling stage) – 50 cycles* 95°C 5 s 55°C 20 s Odečet signálu v kanálech "Green", "Yellow"  $72^{\circ}$ C 10 s

Kompletní teplotní profil může být načten jako Run Template " EliGene UNI\_RG6000\_ v00.ret". Run Template může být zkopírován z CD přiloženého v kitu.

## *MIC qPCR (Bio Molecular Systems Pty Ltd):*

V Run Setup vytvořte nový Run Profile pro daný přístroj MIC. Zadejte objem vzorku 20 µl a Temperature Control "Fast TAQ (v3)".

### **Nastavte následující teplotní profil:**

*Udržovací fáze (Holding stage)*

95°C 3 min

*Cyklovací fáze (Cycling stage) – 50 cycles*

95°C 5 s

55°C 20 s Odečet signálu v kanálech "Green", "Yellow"

72°C 10 s

*Udržovací fáze (Holding stage)*

40°C 60 s

Kompletní teplotní profil může být načten jako Run Template "EliGene\_UNI\_MIC\_v00.mictemplate". Run Template může být zkopírován z CD přiloženého v kitu.

## *Příprava reagencií*

- Pro zamezení kontaminace udržujte všechny zkumavky zavřené a postupujte dle instrukcí.
- Před použitím musí být všechny reagencie zcela rozmražené, krátce promíchané na vortexu a stočené.
- V kroku izolačního protokolu, kdy se k izolovanému vzorku přidává Proteináza K, přidejte také 20 µl interní kontroly (IC DNA 01). V žádném případě nepřidávejte interní kontrolu k vyizolované DNA těsně před analýzou.
- Pokud nespotřebujete celý objem MasterMixu, skladujte zkumavku v temnu při teplotě 4°C až po dobu 14 dní. Pro dlouhodobé skladování použijte mrazák (-20 °C, tma). MasterMix by neměl projít více než pěti cykly zmrazení-rozmrazení.

**Upozornění:** Upozorňujeme na možnost kontaminace vzorku v laboratorním prostředí. Používejte odlišnou mikropipetu pro pipetování MasterMixu, odlišnou mikropipetu pro pipetování vzorků a odlišnou mikropipetu pro pipetování pozitivních kontrol. Dodržujte veškerá doporučení pro laboratoře provádějící DNA analýzy.

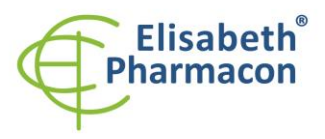

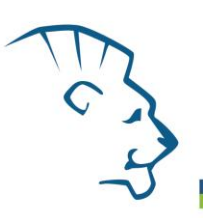

## *Příprava reakčního mixu pro přístroje LightCycler 480, Rotor-Gene, CFX96 a MIC qPCR*

- 1. Detekce: Vezměte jednu zkumavku s UREAPLASMA UNI Mixem a po rozmrazení napipetujte 15 μl mixu do každé amplifikační zkumavky nebo jamky a přidejte 5 μl izolované DNA. Během pipetování vzorku buďte opatrní, abyste zabránili vzájemné kontaminaci vzorků.
- 2. Pozitivní kontrola: Vezměte jednu zkumavku s UREAPLASMA UNI Mixem a po úplném rozmrazení napipetujte 15 μl MasterMixu do amplifikační zkumavky nebo jamky a přidejte 5 μl PC DNA Ureaplasma. Během pipetování pozitivní kontroly buďte opatrní, abyste zabránili kontaminaci vzorků. Používejte odlišnou mikropipetu pro pipetování pozitivních kontrol!

Vložte zkumavky nebo destičky do RealTime PCR přístroje a spusťte program dle kapitoly Konfigurace RealTime PCR přístroje výše.

# *Příprava reakčního mixu pro LightCycler® 2.0*

- 1. Příprava MasterMixu: Připravte MasterMix smícháním roztoku Eli Blocker s UREAPLASMA UNI Mixem. Vezměte jednu zkumavku s UREAPLASMA UNI Mixem a nechte rozmrznout při pokojové teplotě. Ihned po rozmražení krátce stočte a přidejte 3 μl roztoku Eli Blocker do jedné zkumavky s UREAPLASMA UNI Mixem. Propipetujte a krátce stočte.
- 2. Detekce: Vezměte jednu zkumavku s MasterMixem a napipetujte 15 μl mixu do skleněné kapiláry a přidejte 5 μl izolované DNA. Během pipetování vzorku buďte opatrní, abyste zabránili vzájemné kontaminaci vzorků.
- 3. Pozitivní kontrola: Vezměte jednu zkumavku s MasterMixem a napipetujte 15 μl MasterMixu do skleněné kapiláry a přidejte 5 μl PC DNA Ureaplasma. Během pipetování pozitivní kontroly buďte opatrní, abyste zabránili kontaminaci vzorků. Používejte odlišnou mikropipetu pro pipetování pozitivních kontrol!

Vložte skleněné kapiláry do RealTime PCR přístroje a spusťte program dle kapitoly Konfigurace RealTime PCR přístroje výše.

## *Příprava reakčního mixu pro přístroje QuantStudio 3 a 5 a ABI7500*

- 1. Příprava MasterMixu: Připravte MasterMix smícháním barvy ROX s UREAPLASMA UNI Mixem. Vezměte jednu zkumavku s UREAPLASMA UNI Mixem a nechte rozmrznout při pokojové teplotě. Ihned po rozmražení krátce stočte a přidejte 3 μl barvy ROX do jedné zkumavky s UREAPLASMA UNI Mixem. Propipetujte a krátce stočte.
- 2. Detekce: Vezměte jednu zkumavku s MasterMixem a napipetujte 15 μl mixu do každé amplifikační zkumavky nebo jamky a přidejte 5 μl izolované DNA. Během pipetování vzorku buďte opatrní, abyste zabránili vzájemné kontaminaci vzorků.
- 3. Pozitivní kontrola: Vezměte jednu zkumavku s MasterMixem a napipetujte 15 μl MasterMixu do amplifikační zkumavky nebo destičky a přidejte 5 µl PC DNA Ureaplasma. Během pipetování pozitivní kontroly buďte opatrní, abyste zabránili kontaminaci vzorků. Používejte odlišnou mikropipetu pro pipetování pozitivních kontrol!

Vložte zkumavky nebo destičky do RealTime PCR přístroje a spusťte program dle kapitoly Konfigurace RealTime PCR přístroje výše.

# *Odečet výsledků*

## *LightCycler® 2.0 (Roche):*

RealTime PCR výsledky analyzujte v kanálech 530 a 560 (LightCycler® Software 4.X) za použití modulu Qualitative detection (LightCycler® Analysis Software).

Pozitivní výsledek pro *Ureaplasmu*: Pozitivní výsledek je charakterizován amplifikací spojenou s nárůstem signálu ve FAM kanálu (530). V případě negativního výsledku nedojde k amplifikaci.

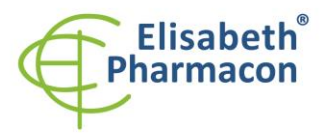

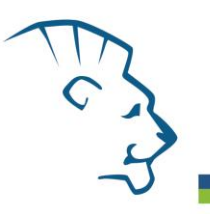

Interní kontrola je amplifikována pokaždé. Interní kontrola je charakterizována amplifikací spojenou s nárůstem signálu v HEX kanálu (560).

Hodnoty Cp odpovídají kvantitě pozitivního výsledku. Hodnota "Score" musí být vyšší než 3.5.

## *LightCycler® 480 (Roche):*

V nabídce "Sample Editor" zvolte možnost "Abs Quant".

V nabídce "Analysis" zvolte možnost "Abs Quant/2nd Derivative Max".

V okně "Analysis" klikněte na ikonu "Color Comp" a zvolte Universal CC FAM (510)-VIC (580) calibration. Analyzujte výsledky kliknutím na ikonu "Calculate".

Pozitivní výsledek pro *Ureaplasmu*: Pozitivní výsledek je charakterizován amplifikací spojenou s nárůstem signálu ve FAM kanálu (465-510). V případě negativního výsledku nedojde k amplifikaci.

Interní kontrola je amplifikována pokaždé. Interní kontrola je charakterizována amplifikací spojenou s nárůstem signálu v HEX kanálu (533-580).

Hodnoty "Concentration" u vzorků poté odpovídají kvantitě pozitivního výsledku, "Negative" znamená negativní výsledek. Pozitivní výsledek je charakterizován amplifikací spojenou s nárůstem signálu v daném kanálu.

## *LightCycler® Nano (Roche):*

V nabídce "Analysis" klikněte v okně "Select Analysis" na ikonu "+" a vyberte "Automatic Quantification".

Pozitivní výsledek pro *Ureaplasmu*: Pozitivní výsledek je charakterizován amplifikací spojenou s nárůstem signálu v kanálu FAM (510-528). V případě negativního výsledku nedojde k amplifikaci.

Interní kontrola je amplifikována pokaždé. Interní kontrola je charakterizována amplifikací spojenou s nárůstem signálu v HEX kanálu (530-548).

Hodnoty "Concentration" u vzorků poté odpovídají kvantitě pozitivního výsledku, "Negative" znamená negativní výsledek. Pozitivní výsledek je charakterizován amplifikací spojenou s nárůstem signálu v daném kanálu.

## *RealTime systém ABI7500 (Applied Biosystems):*

V nabídce "Analysis Settings" vyberte možnosti "Automatic Treshold" a "Automatic Baseline" a zanalyzujte výsledky.

Pozitivní výsledek pro *Ureaplasmu*: Pozitivní výsledek je charakterizován amplifikací spojenou s nárůstem signálu ve FAM kanálu (em. 518 nm). V případě negativního výsledku nedojde k amplifikaci. V případě, že je výsledek negativní nebo slabě pozitivní se amplifikuje vnitřní kontrola charakterizovaná nárůstem emisního spektra pro HEX kanál (em. 548 nm). V případě silně pozitivního výsledku nedochází k amplifikaci vnitřní kontroly.

Hodnoty "Qty" u vzorků poté odpovídají kvantitě pozitivního výsledku, "result undet." znamená negativní výsledek. Pozitivní výsledek je charakterizován amplifikací spojenou s nárůstem signálu v daném kanálu.

## *Rotor-Gene 6000 nebo Q (Qiagen)- verze 1.7 a vyšší:*

Klikněte v hlavní nabídkové liště na ikonu "Analysis" a vyberte Analýzu "Quantitation". V okně "Quantitation Analysis" zvolte možnosti "Dynamic Tube" a "Slope Correct".

Pozitivní výsledek pro *Ureaplasmu*: Pozitivní výsledek je charakterizován amplifikací spojenou s nárůstem signálu ve FAM (Green) kanálu. V případě negativního výsledku nedojde k amplifikaci.

Interní kontrola je amplifikována pokaždé. Interní kontrola je charakterizována amplifikací spojenou s nárůstem signálu v HEX kanálu (Yellow).

Hodnoty "Calc. conc." u vzorků poté odpovídají kvantitě pozitivního výsledku, "Negative" znamená negativní výsledek. Pozitivní výsledek je charakterizován amplifikací spojenou s nárůstem signálu v daném kanálu.

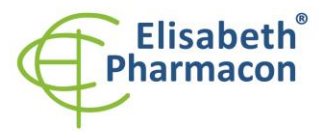

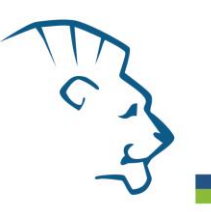

## *QuantStudio 3 a 5 (ThermoFisher Scientific):*

V nabídce "Analyse Settings" vyberte možnosti "Automatic Treshold" a "Automatic Baseline" a zanalyzujte výsledky.

Pozitivní výsledek pro *Ureaplasmu*: Pozitivní výsledek je charakterizován amplifikací spojenou s nárůstem signálu ve FAM kanálu. V případě negativního výsledku nedojde k amplifikaci.

Interní kontrola (IC DNA 01) musí být vždy amplifikována v každém vzorku. Interní kontrola je charakterizována amplifikací spojenou s nárůstem signálu ve VIC (HEX) kanálu.

## *CFX96 Touch Real-Time PCR Detection System (Bio-Rad):*

V okně "Data Analysis" zvolte možnost "Quantification". V "Setting" menu zvolte možnost "Baseline Threshold"

a vyberte v "Baseline Cycles" možnost "Auto Calculated" a v Single "Threshold" možnost "Auto Calculated"

Poté v okně "Data Analysis" vyberte jednotlivé fluorofory (FAM a HEX) kliknutím na box s jejich označení pod amplifikačním grafem a odečtěte výsledky jednotlivých vzorků.

Pozitivní výsledek pro *Ureaplasmu*: Pozitivní výsledek je charakterizován amplifikací spojenou s nárůstem signálu ve FAM kanálu (em. 518 nm). V případě negativního výsledku k amplifikaci nedojde.

Interní kontrola (IC DNA 01) musí být vždy amplifikována v každém vzorku. Interní kontrola je charakterizována amplifikací spojenou s nárůstem signálu v HEX kanálu (em. 548 nm).

### *MIC qPCR (Bio Molecular Systems):*

Pro zobrazení a analýzu naměřených dat, klikněte na malý křížek vedle Cyklování v modulu Analýza a poté vyberte cíl – Non-Assay Green (FAM) and Non-Assay Yellow (HEX). V pravém dolním rohu zvyšte "Fluorescence Cut-off Level" na 20 %. Pro každou pozitivní jamku se zobrazí hodnota kvantifikačního cyklu (Cq). Toto je číslo cyklu, při kterém fluorescence vzorku stoupne nad prahovou hodnotu (červená vodorovná čára v dolní části grafu amplifikační křivky). V panelu "Samples" na pravé straně klikněte na názvy vzorků, chcete-li skrýt nebo zobrazit související amplifikační křivky a výsledky.

Pozitivní výsledek pro *Ureaplasmu*: Pozitivní výsledek je charakterizován růstem fluorescenčního signálu v "Green channel". V případě negativních výsledků k amplifikaci nedojde.

Interní kontrola musí být amplifikována v každém vzorku. Amplifikace Interní kontroly je charakterizována růstem fluorescenčního signálu v "Yellow channel".

## *Interpretace výsledků*

### *Negativní výsledek*

Pokud nedojde k nárůstu amplifikačního signálu v kanálu FAM před 50. cyklem, lze výsledek interpretovat jako pravděpodobně negativní na přítomnost *Ureaplasma urealyticum* a/nebo *Ureaplasma parvum* nebo je její koncentrace pod detekčním limitem soupravy (10 genomových DNA/reakci). Signál pro interní kontrolu musí být pozitivní. Výsledek nevylučuje přítomnost *Ureaplasma urealyticum* a *Ureaplasma parvum* infekce, protože výsledky testu jsou závislé na správném odběru vzorku a jeho zpracování.

Výsledky jsou též závislé na přítomnosti dostatečného množství analyzované DNA *Ureaplasma urealyticum* a *Ureaplasma parvum*.

## *Pozitivní výsledek*

Amplifikační signál v FAM kanálu se objeví před 45. cyklem. DNA Ureaplasmy byla detekována ve vzorku. Vzorek je pozitivní na přítomnost DNA Ureaplasmy.

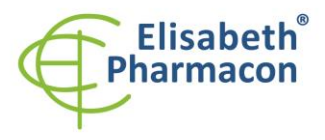

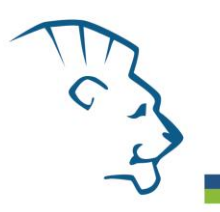

**Upozornění:** Upozorňujeme na možnost kontaminace vzorku v laboratorním prostředí. Používejte odlišnou mikropipetu pro pipetování MasterMixu, odlišnou mikropipetu pro pipetování vzorků a odlišnou mikropipetu pro pipetování pozitivních kontrol. Dodržujte veškerá doporučení pro laboratoře provádějící DNA analýzy.

### *Inhibovaný vzorek*

V případě, že nedojde k nárůstu amplifikačního signálu v kanálu FAM (specifického pro DNA *Ureaplasma urealyticum* a *Ureaplasma parvum*) a ani k nárůstu amplifikačního signálu v kanálu HEX (specifického pro interní kontrolu), je nutné analýzu zopakovat nejlépe s nově izolovanými vzorky DNA.

## *Kontrolní postup*

Souprava EliGene® Ureaplasma UNI Kit zahrnuje interní kontrolu (IC DNA 01) a pozitivní kontrolu (PC DNA Ureaplasma). Interní kontrola sleduje kvalitu izolace DNA a detekuje případné chyby v procesu izolace DNA. Detekuje také případné inhibice amplifikačního procesu. V případě, že vzorek je *Ureaplasma urealyticum* a *Ureaplasma parvum* DNA negativní, Cp interní kontroly musí být Cp < 35.

Pozitivní kontrola sleduje správnou funkci MasterMixu. Minimalní Cp pro pozitivní kontrolu musí být 35 nebo méně. Cp vyšší než 35 nemůže být akceptováno a detekce DNA musí být provedena s novým vzorkem. V případě opakovaně vyššího Cp kontaktujte výrobce ELISABETH PHARMACON.

Používejte negativní kontrolu pro každý běh. Jako negativní kontrolu použijte vodu pro molekulární biologii používanou ve vaší laboratoři. Pro negativní kontrolu použijte pipetu pro vzorky DNA.

### *Referenční materiál*

Ke sledování všech postupů zahrnující DNA izolaci a RealTime PCR detekci můžete použít vzorek pozitivní na *Ureaplasma urealyticum* a *Ureaplasma parvum* DNA*.* Komerční pozitivní materiál není k dispozici.

## *Řešení problémů*

- 1. V případě, že nedojde k amplifikaci interní kontroly 01, může jít o závadu v postupu izolace DNA, použití kitu po době exspirace nebo o závadu na přístroji pro RealTime PCR.
- 2. V případě, že se neamplifikuje pozitivní kontrola, může jít o použití kitu po době exspirace nebo o závadu na přístroji pro RealTime PCR.

## *Funkční charakteristiky*

### *Analytické funkční charakteristiky:*

Souprava EliGene® Ureaplasma UNI má vysokou senzitivitu – zachytí 10 genomových nebo plasmidových DNA přidaných do amplifikačního mixu.

Analytická senzitivita soupravy byla ověřena následovně. Byl připraven klonovaný inzert o specifické DNA koncentraci, který byl ředěn tak, aby byly získány požadované koncentrace cílové sekvence. Po přidání lidské DNA do vzorku v obvyklém množství nedošlo k ovlivnění citlivosti metodiky.

*Analytická citlivost* je 10 kopií *Ureaplasma urealyticum* a *Ureaplasma parvum* DNA v reakční směsi.

*Analytická specifita* soupravy byla ověřena jednak porovnáním použitých sekvencí primerů a prób s databází všech známých sekvencí DNA (GenBank, http://www.ncbi.nlm.nih.gov/), jednak přidáním lidské DNA do MasterMixu. 50 různých vzorků lidské DNA nezpůsobilo falešně pozitivní výsledek. Falešně pozitivní výsledek nezpůsobilo ani přidání DNA následujících organizmů: *B. burgdorferi sensu lato*, *M. tuberculosis*, *M. bovis*, *M. cansasii*, *M. xenopii*, *M. avium*, *M. marinum*, *Lactobacillus sp.*, *Enterococcus faecalis*, *Pseudomonas sp.*, *E. coli*, *A.* 

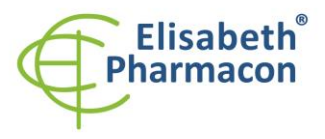

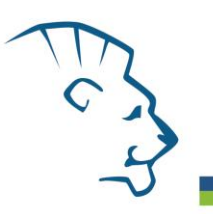

*niger*, *C. albicans*, *S. aureus*, *S. agalactiae*, *C. trachomatis*, *N. gonorrhoeae*, adenovirus, HBV, EBV, CMV, HSV1, HSV2, VZV.

### *Diagnostické funkční charakteristiky:*

V rámci testování funkční způsobilosti soupravy EliGene® Ureaplasma UNI Kit bylo analyzováno celkem 57 klinických vzorků (moče, stěry). Souprava EliGene® Ureaplasma UNI Kit správně určila jako *Ureaplasma urealyticum* a/nebo *Ureaplasma parvum* pozitivní celkem devět vzorků. Celkem 48 vzorků bylo soupravou správně určeno jako *Ureaplasma urealyticum* a *Ureaplasma parvum* negativní.

## *Měřící interval*

Souprava umožňuje detekci 10<sup>1</sup>–10<sup>8</sup>*Ureaplasma urealyticum* a *Ureaplasma parvum* DNA molekul v reakční směsi.

## *Interní kontrola kvality*

Jako interní kontrola kvality je použita interní kontrola DNA 01 (IC DNA 01) pro kontrolu procesu izolace a amplifikace společně s pozitivní kontrolou sledující funkčnost MasterMixu.

### *Limitace testovacího postupu*

Citlivost soupravy je závislá na zacházení se vzorkem (izolace DNA). Je velmi doporučeno používat izolační kity a postupy uvedené výše.

Citlivost detekce *Ureaplasma urealyticum* a *Ureaplasma parvum* DNA závisí na odběru vzorku, způsobu skladování (skladujte při 4 °C) a způsobu zpracování (DNA izolace, den přijetí vzorku, detekce ihned po izolaci).

## *Biologické referenční intervaly*

Žádné použitelné informace pro tento kit.

## *Upozornění*

Po smíchání je MasterMix stabilní po dobu 2 týdnů při -20 °C. Nezamrazujte zkumavky s MasterMixem opakovaně! Nemíchejte komponenty kitu z různých šarží.

### *Obecná varování a bezpečnostní opatření*

- Pracujte se všemi biologickými vzorky jako s potenciálně infekčním materiálem. Vyhněte se přímému kontaktu s biologickými vzorky. Vyhněte se rozlití vzorků a tvorbě aerosolů. Jakýkoliv materiál, který přišel do styku s biologickými vzorky, musí být před umístěním do odpadu autoklávován při 121 °C nejméně 60 minut.
- Pracujete se všemi reagenciemi a používaným materiálem s vědomím, že mohou přenášet infekční agens. Vyhněte se přímému kontaktu s reagenciemi. Odpad musí být likvidován v souladu s adekvátními bezpečnostními předpisy. Spotřební materiál musí být spálen. Tekuté odpady obsahující kyseliny nebo zásady musejí být před likvidací zneutralizovány.
- Používejte vhodné ochranné oblečení, rukavice a ochranu očí a obličeje.
- Nikdy nepipetujte roztoky ústy.
- Nejezte, nepijte. Nekuřte a neaplikujte kosmetiku v laboratorních prostorách.

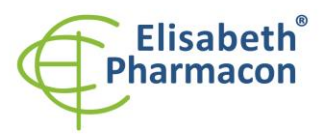

- Řádně si umyjte ruce po práci se vzorky a reagenciemi.
- Likvidujte zbylé reagencie a odpad v souladu s adekvátními bezpečnostními předpisy.
- Před započetím práce si řádně přečtěte veškeré instrukce uvedené v tomto návodu.
- Při práci postupujte přesně podle návodu k použití.
- Kit nepoužívejte po době exspirace, která je uvedena na obalu.
- Používejte pouze reagencie poskytované v rámci kitu a reagencie doporučené výrobcem.
- Nemíchejte reagencie z různých šarží!
- Nepoužívejte reagencie ze souprav jiných výrobců!

## *Varování a bezpečnostní opatření pro molekulární biologii*

- Molekulárně-biologické postupy jako jsou izolace nukleové kyseliny, reverzní transkripce, amplifikace a detekce vyžadují kvalifikovaný personál z důvodu zamezení chybných výsledků, speciálně vzhledem k degradaci nukleových kyselin obsažených ve vzorcích a k možné kontaminaci.
- Je nezbytné mít k dispozici samostatnou místnost pro extrakci nukleových kyselin, pro přípravu amplifikačních směsí a pro detekci. Zabezpečte, aby se produkt amplifikace nikdy nedostal do místnosti pro extrakci nukleových kyselin nebo do místnosti pro přípravu amplifikačních směsí.
- Je nezbytné používat vhodné laboratorní pláště, rukavice a pomůcky určené pro izolaci nukleových kyselin nebo pro přípravu amplifikačních směsí nebo pro detekci. Nikdy nepřenášejte laboratorní pláště, rukavice a pomůcky mezi místnostmi pro extrakci nukleových kyselin, pro přípravu amplifikačních směsí a pro detekci.
- Vzorek, ze kterého se analýza provádí, musí být hned od počátku pro DNA analýzu určen a musí s ním být podle toho nakládáno, např. vzhledem k možné kontaminaci, degradaci nukleových kyselin atd. Vzorek musí být zpracováván v laminárním boxu. Různé vzorky nesmějí být otevřeny ve stejnou dobu. Automatické pipety užívané pro práci s biologickými vzorky musejí být používány pouze pro tuto specifickou práci a musejí být používány špičky s filtrem. Používané špičky musejí být sterilní a prosté DNA/RNA a DNáz a RNáz.
- S reagenciemi musí být pracováno v PCR boxu (nikoliv v laminárním boxu). Automatické pipety užívané pro práci se vzorky musejí být používány pouze pro tuto specifickou práci a musejí být používány špičky s filtrem. Používané špičky musejí být sterilní a prosté DNA/RNA a DNáz a RNáz.
- S produkty amplifikace je třeba zacházet velmi opatrně, aby nedošlo k jejich rozptýlení do prostředí laboratoří a k případné kontaminaci nově testovaných vzorků.

### *Varování a bezpečnostní opatření týkající se složek této soupravy*

- Mikrozkumavka obsahující Ureaplasma UNI mix je určena pouze pro jedno použití a musí být použita pouze pro přípravu reakční směsi.
- Mikrozkumavky obsahující IC DNA 01 a PC DNA Ureaplasma jsou určeny pouze pro jedno použití.
- S tímto mixem pracujte podle bezpečnostních vět (P):

**P280** Používejte ochranné rukavice/ochranný oděv/ochranné brýle/obličejový štít.

**P281** Používejte požadované osobní ochranné prostředky.

V případě jakýchkoliv problémů se obraťte na zákaznické centrum společnosti ELISABETH PHARMACON, spol. s r. o.

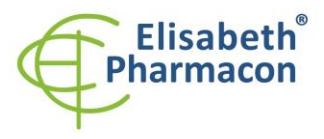

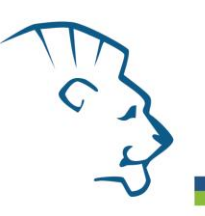

## *Literatura*

Allam AB, Alvarez S, Brown MB, Reyes L. 2011. Ureaplasma parvum infection alters filamin A dynamics in host cells. BMC Infect Dis. 11:101.

Pinna GS, Skevaki CL, Kafetzis DA. 2006. The significance of Ureaplasma urealyticum as a pathogenic agent in the paediatric population. Curr Opin Infect Dis. 19(3):283-9

Povlsen K, Jensen JS, Lind I. 1998. Detection of Ureaplasma urealyticum by PCR and Biovar Determination by Liquid Hybridization. J Clin Microbiol. 36(11):3211–3216

Simpson T, Oh MK. 2004. Urethritis and cervicitis in adolescents. Adolesc Med Clin. 15(2):253-71

## *Vysvětlivky*

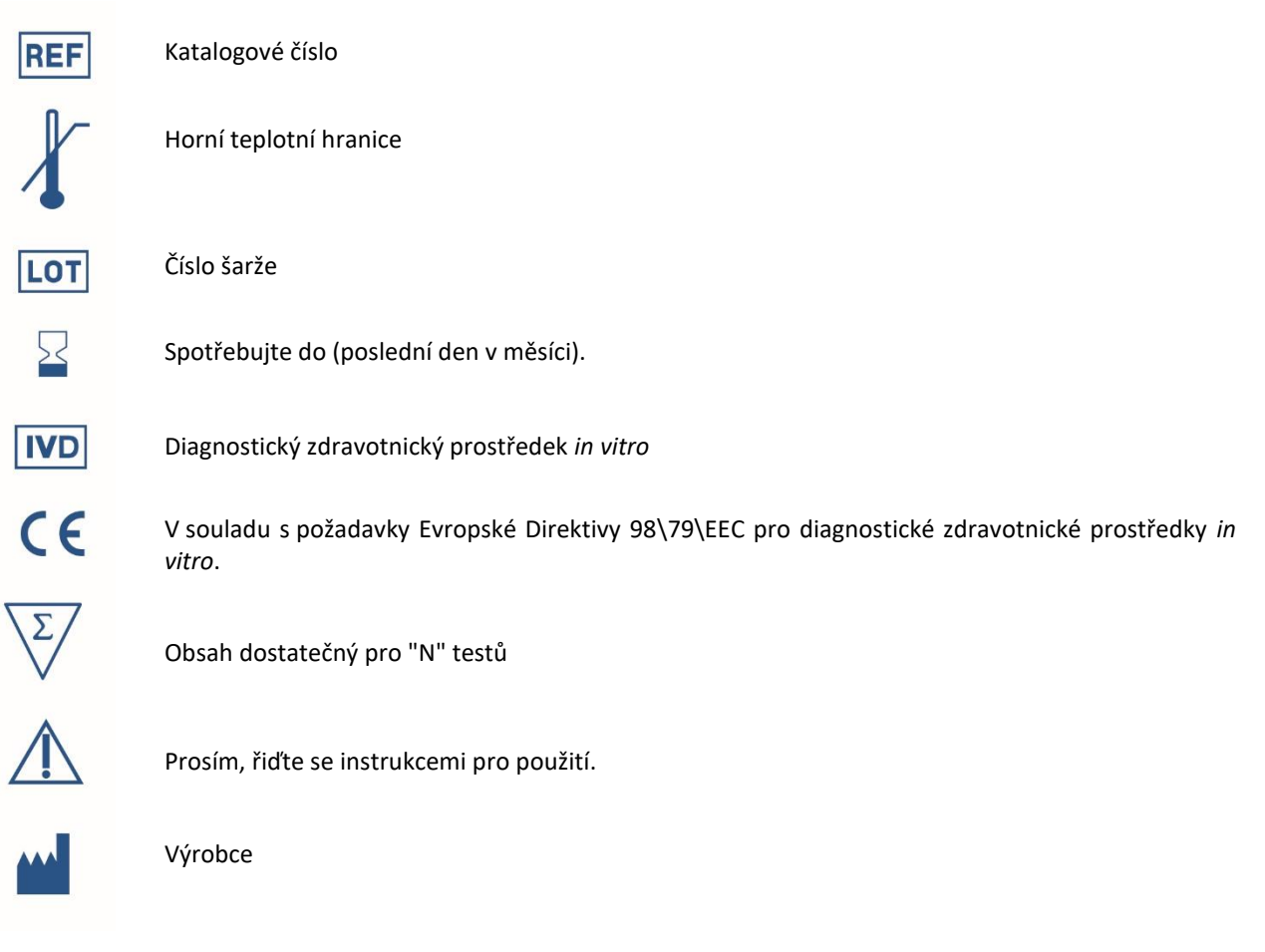

*Výrobce* **ELISABETH PHARMACON, spol. s r.o. Rokycanova 4437/5, 615 00 Brno, Česká republika** Tel.: +420 542 213 851, +420 542 213 827 E-mail: info@elisabeth.cz